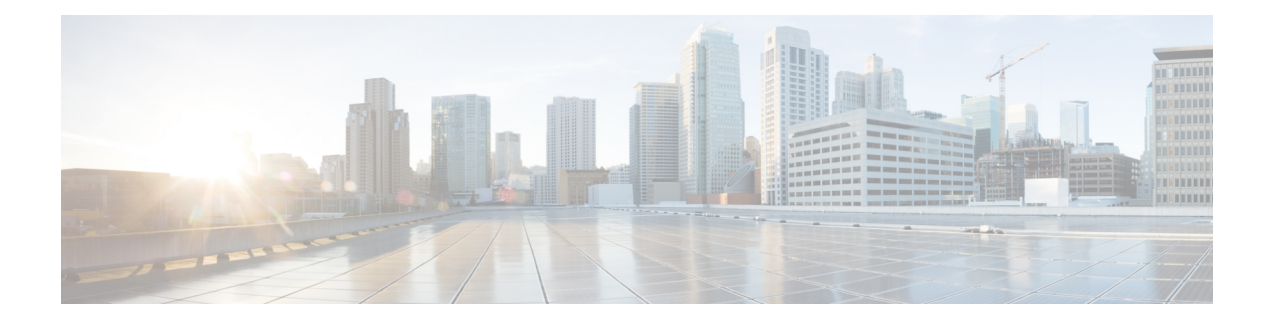

# **Configuring ISG as a RADIUS Proxy in Passthrough Mode**

Configuring ISG as a RADIUS Proxy in Passthrough Mode allows the Cisco Intelligent Services Gateway (ISG) acting as a RADIUS Proxy to direct all the RADIUS traffic from the client to the RADIUS server, without creating an ISG session.

This module describes how to configure ISG in RADIUS Proxy passthrough mode.

- [Prerequisites](#page-0-0) for Configuring ISG as a RADIUS Proxy in Passthrough Mode, on page 1
- Restrictions for Configuring ISG as a RADIUS Proxy in [Passthrough](#page-0-1) Mode, on page 1
- Information About Configuring ISG as a RADIUS Proxy in [Passthrough](#page-1-0) Mode, on page 2
- How to Configure ISG as a RADIUS Proxy in [Passthrough](#page-2-0) Mode, on page 3
- [Configuration](#page-6-0) Examples for Configuring ISG as RADIUS Proxy in Passthrough Mode, on page 7
- Additional References for ISG as RADIUS Proxy in [Passthrough](#page-7-0) Mode, on page 8
- Feature Information for Configuring ISG as a RADIUS Proxy in [Passthrough](#page-8-0) Mode, on page 9

# <span id="page-0-0"></span>**Prerequisites for Configuring ISG as a RADIUS Proxy in Passthrough Mode**

- You need to configure the authentication and accounting methods.
- You need to configure the AAA server.

# <span id="page-0-1"></span>**Restrictions for Configuring ISG as a RADIUS Proxy in Passthrough Mode**

• High availability for RADIUS proxy passthrough is not supported. However, once, the switchover is completed, new sessions are entertained.

# <span id="page-1-0"></span>**Information About Configuring ISG as a RADIUS Proxy in Passthrough Mode**

### **ISG Acting as a RADIUS Proxy Passthrough**

The RADIUS proxy module of the Cisco ISG can be run in the passthrough mode to proxy the client's RADIUS traffic. This improves manageability. The RADIUS Proxy passthrough mode can be configured in two ways:

- Global level: You can enable RADIUS proxy passthrough globally by configuring the **mode pass-through** command in the ISG RADIUS proxy server configuration mode. This causes all the clients configured after this command to be in RADIUS Proxy passthrough mode.
- Client level: You can enable RADIUS proxy passthrough at the client level by configuring the **mode pass-through** command for a specific client in the RADIUS proxy client configuration mode.

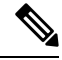

The ISG interface can also be configured for dual initiators where one initiator can be RADIUS proxy and the other non-RADIUS proxy. When a specified ISG interface having dual initiators receives the non-RADIUS proxy trigger, ISG creates a session for the client. However, if this interface has a client configured to be in RADIUS proxy pass-through mode, it does not create a session when the RADIUS proxy trigger is received. Both these scenarios can co-exist on the same ISG interface. **Note**

The RADIUS proxy configuration allows you to configure the accounting method list which specifies the AAA server to which the accounting start, interim and stop records are forwarded. This can be done at both the client level and the global level.

## **Benefits of Using ISG in RADIUS Proxy Passthrough Mode**

- RADIUS proxy passthrough mode offers more security as the AAA server's IP address is hidden from the ultimate host.
- Performance is improved as ISG sessions are not created for RADIUS clients.
- The same ISG can serve in two different modes as listed below:
	- ISG acting as a RADIUS proxy where a session is created and the client's RADIUS messages are sent to an external AAA server.
	- ISG acting as a RADIUS proxy passthrough where a session is not created and the client's RADIUS messages are sent to an external AAA server.

## <span id="page-2-0"></span>**How to Configure ISG as a RADIUS Proxy in Passthrough Mode**

## **Enabling RADIUS Proxy Passthrough mode at Global Level**

Perform this task to enable the RADIUS proxy passthrough mode globally.

#### **SUMMARY STEPS**

- **1.** enable
- **2.** configure terminal
- **3.** aaa new-model
- **4.** aaa server radius proxy
- **5.** mode pass-through
- **6.** key [0 | 7] word
- **7.** accounting method-list {method-list-name | default}
- **8.** authentication method-list {method-list-name | default}
- **9.** authentication port port-number
- **10.** accounting port port-number
- **11.** client {name | ip-address} [subnet-mask [vrfvrf-id]]
- **12.** end

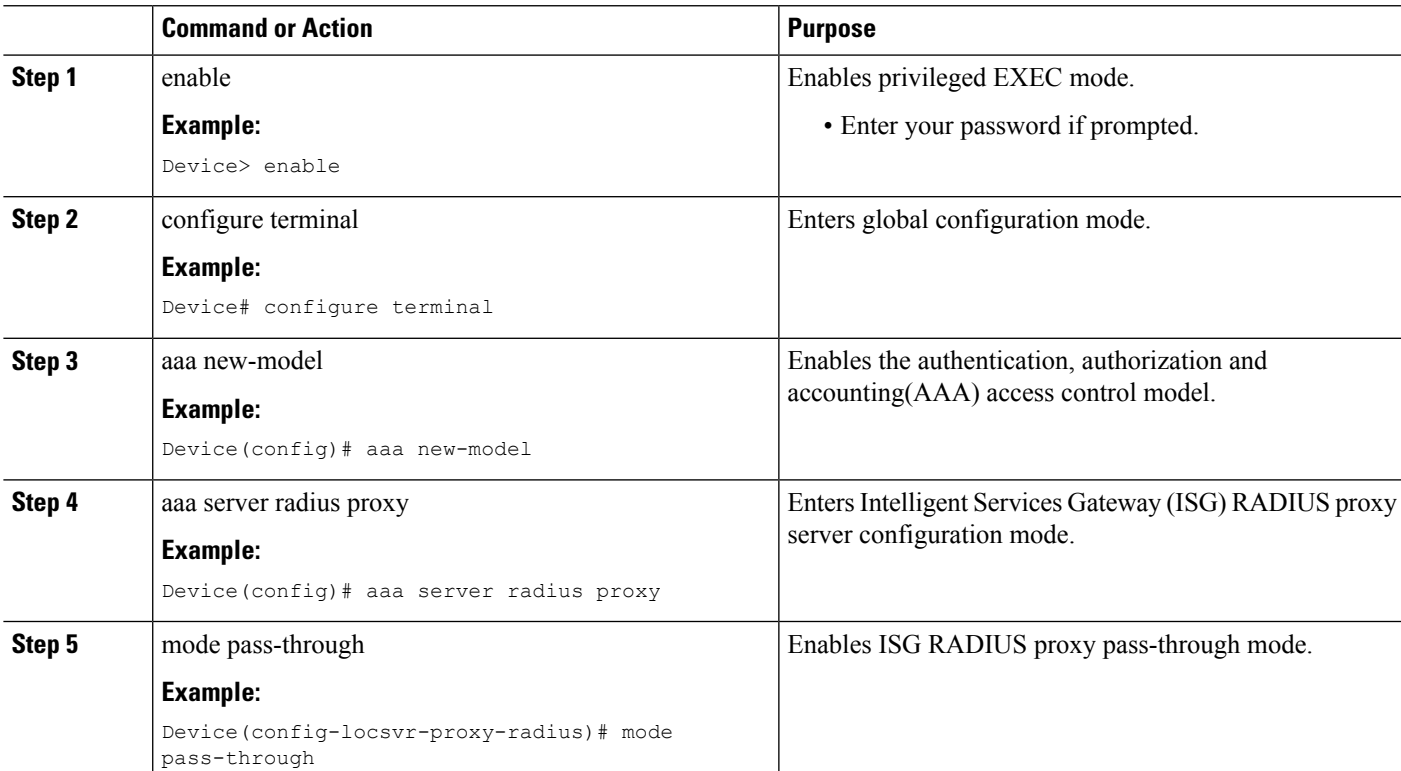

#### **DETAILED STEPS**

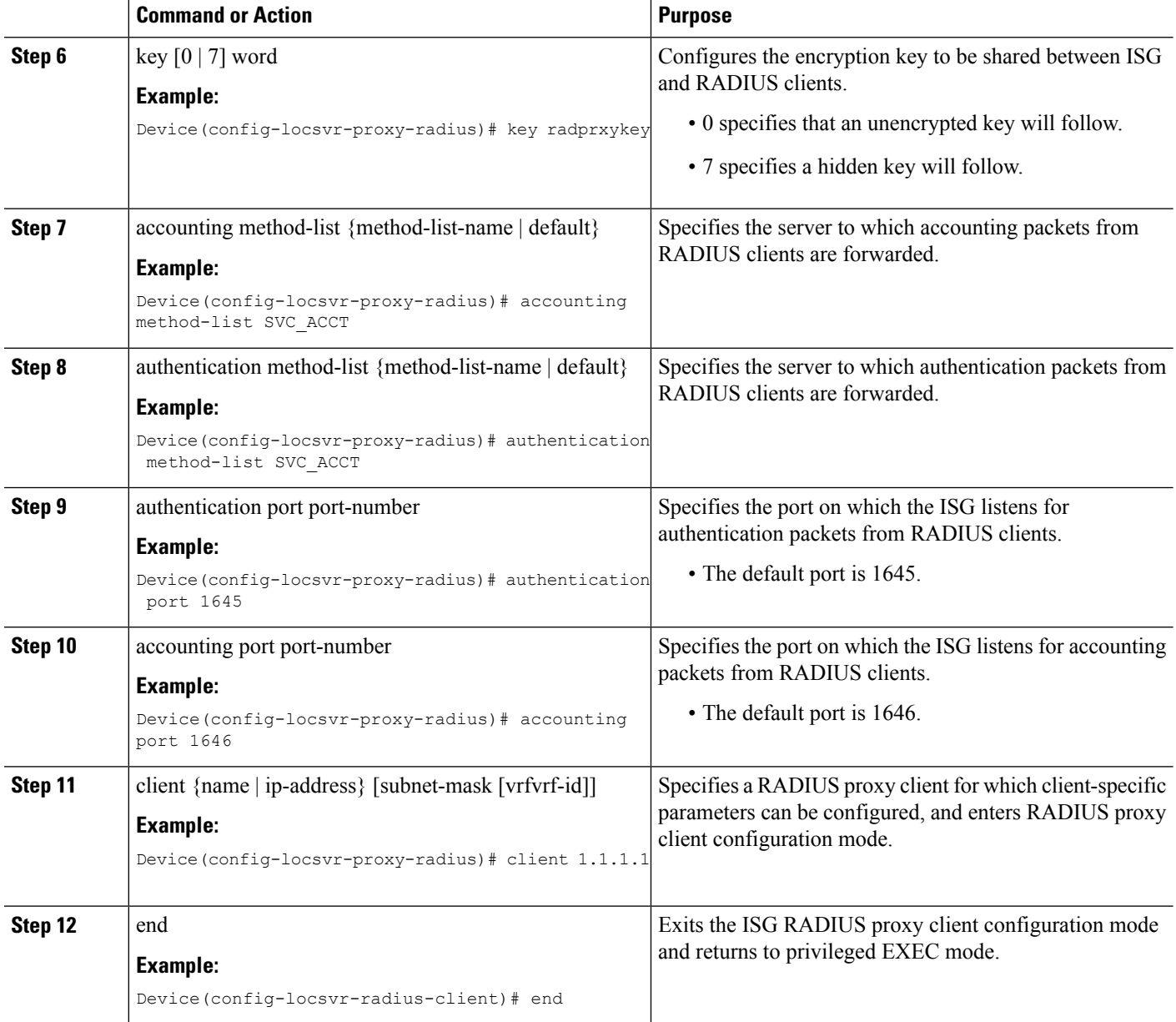

## **Enabling RADIUS Proxy Passthrough mode at Client Level**

Perform this task to enable the RADIUS proxy passthrough mode for an individual client.

#### **SUMMARY STEPS**

- **1.** enable
- **2.** configure terminal
- **3.** aaa new-model
- **4.** aaa server radius proxy
- **5.** client {name | ip-address} [subnet-mask [vrfvrf-id]]
- **6.** mode pass-through
- **7.** key [0 | 7] word
- **8.** accounting method-list {method-list-name | default}
- **9.** authentication method-list {method-list-name | default}
- **10.** authentication port port-number
- **11.** accounting port port-number
- **12.** end

#### **DETAILED STEPS**

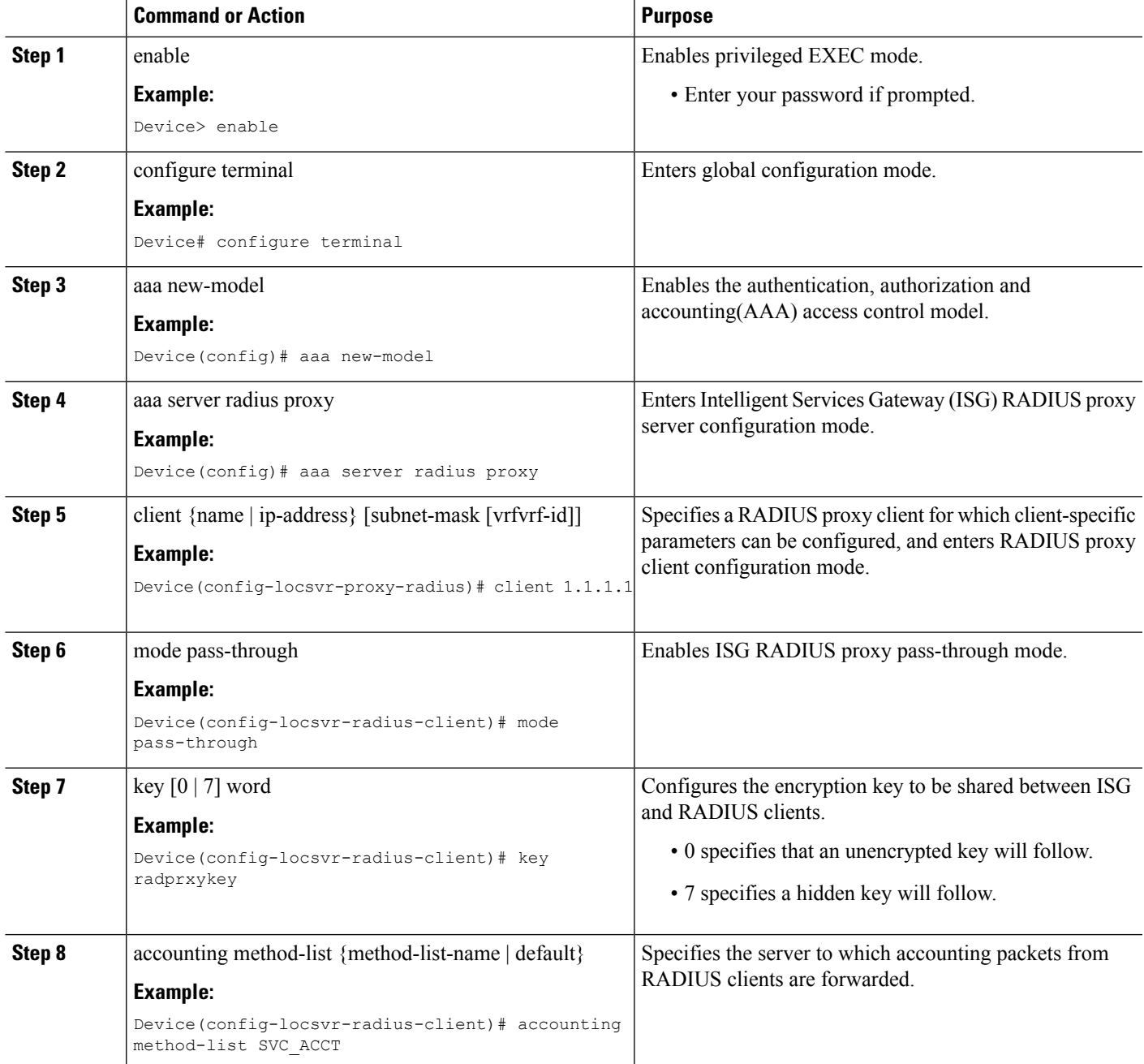

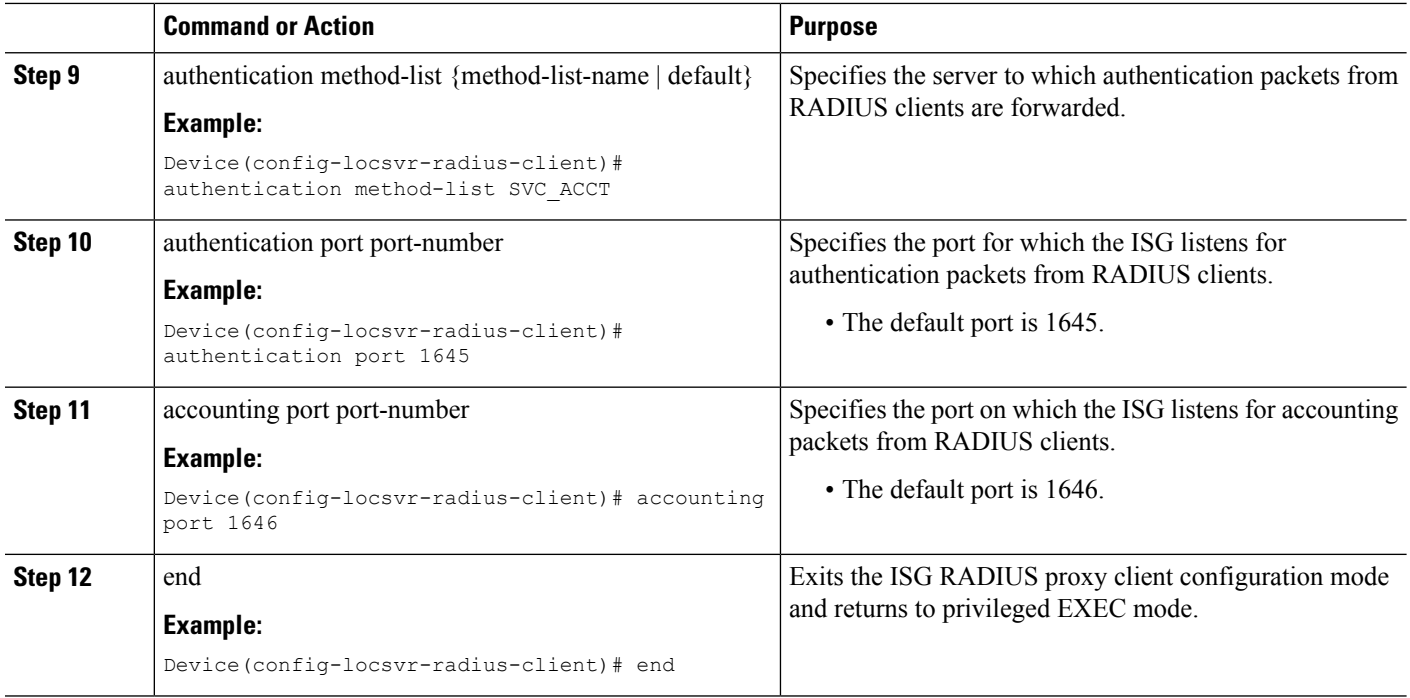

## **Verifying ISG RADIUS Proxy Passthrough Sessions**

#### **SUMMARY STEPS**

- **1.** enable
- **2.** show radius-proxy statistics
- **3.** end

#### **DETAILED STEPS**

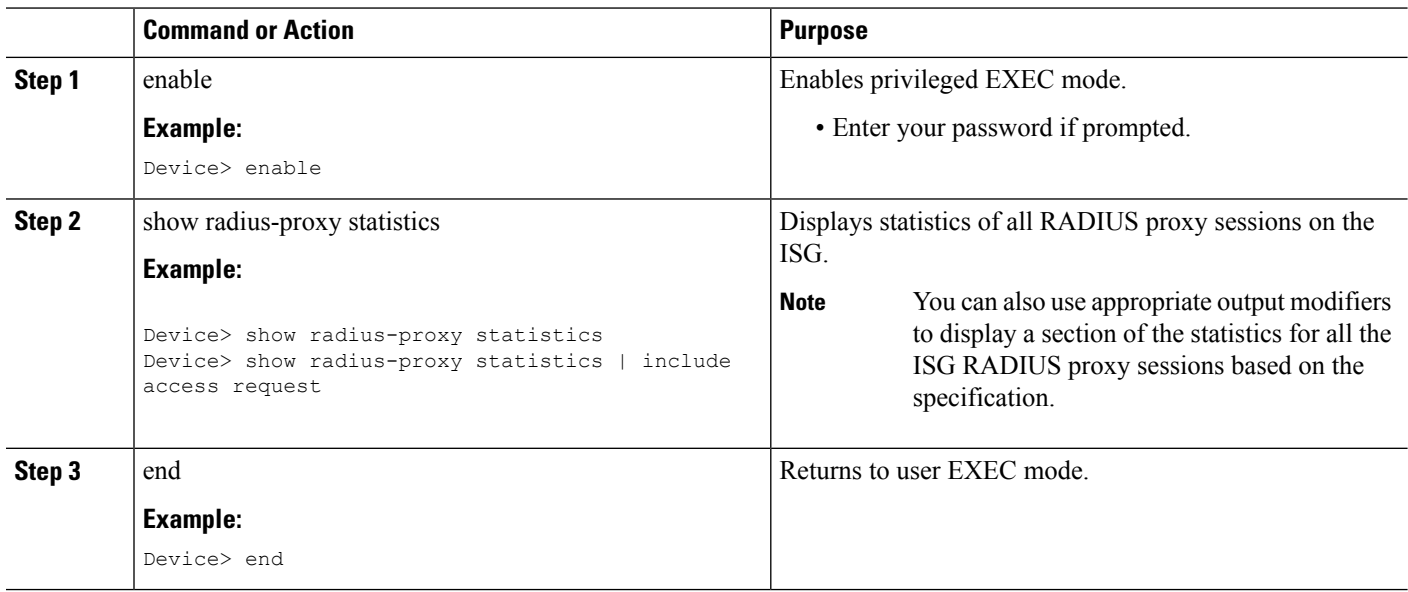

## **Clearing ISG RADIUS Proxy Statistics**

#### **SUMMARY STEPS**

Ш

- **1.** enable
- **2.** clear radius-proxy statistics
- **3.** end

#### **DETAILED STEPS**

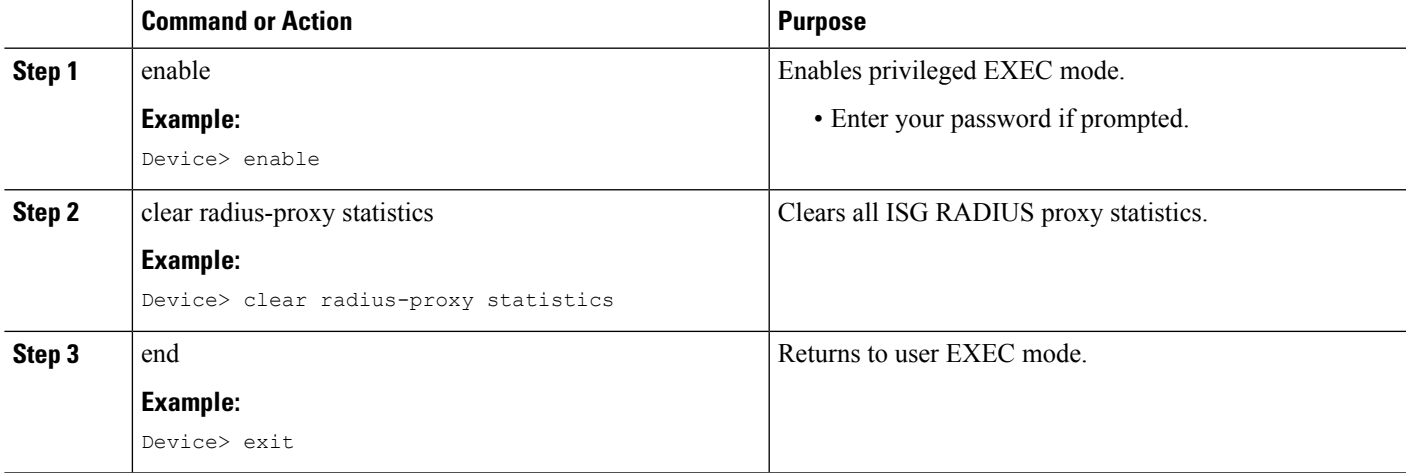

# <span id="page-6-0"></span>**Configuration Examples for Configuring ISG as RADIUS Proxy in Passthrough Mode**

### **Example: Configuring Radius Proxy Passthrough Mode**

The following example shows how to configure ISG as a RADIUS Proxy passthrough where the interface is configured with dual initiators. Here, an ISG session is not created for the client 10.0.0.2 as it is in passthrough mode whereas a session is created for the client 12.0.0.2 as session creation is triggered by the RADIUS proxy initiator.

```
aaa server radius proxy
message-authenticator ignore
!
client 10.0.0.2
mode pass-through
key radprxykey
accounting method-list SVC_ACCT
authentication port 1645
accounting port 1646
client 12.0.0.2
```
accounting method-list SVC\_ACCT

key radprxykey

```
authentication method-list SVC_ACCT
authentication port 1647
accounting port 1648
```
### **Example: Verifying Radius Proxy Passthrough Mode**

Use the **show radius-proxy statistics** command to verify that ISG is functioning in RADIUS proxy passthrough mode.

The following is a sample output from the **show radius-proxy statistics** command, showing information for both passthrough and non-passthrough clients.

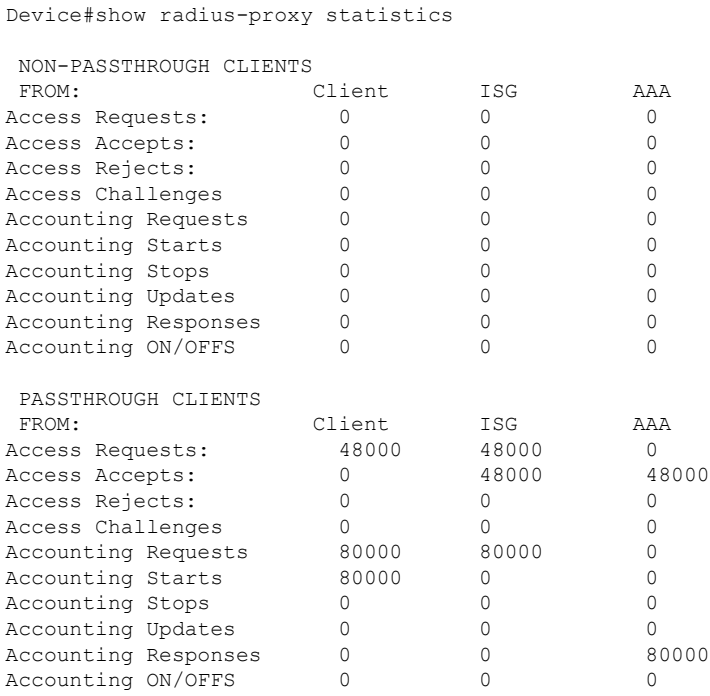

# <span id="page-7-0"></span>**Additional References forISG as RADIUS Proxy in Passthrough Mode**

#### **Related Documents**

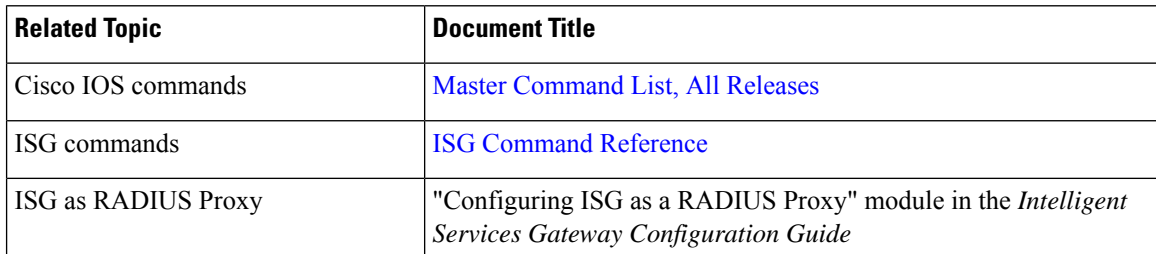

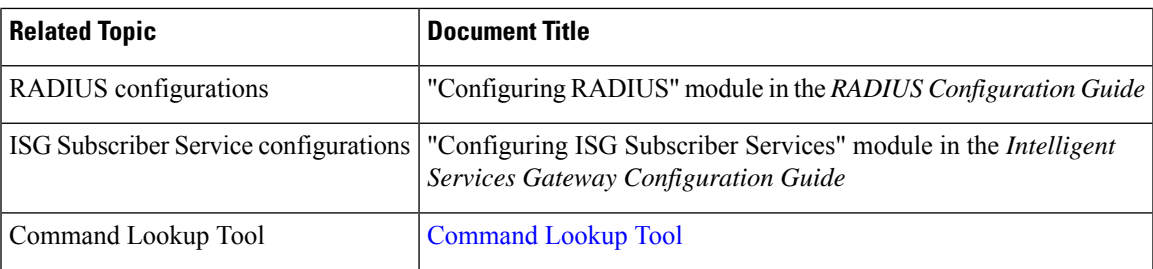

#### **Technical Assistance**

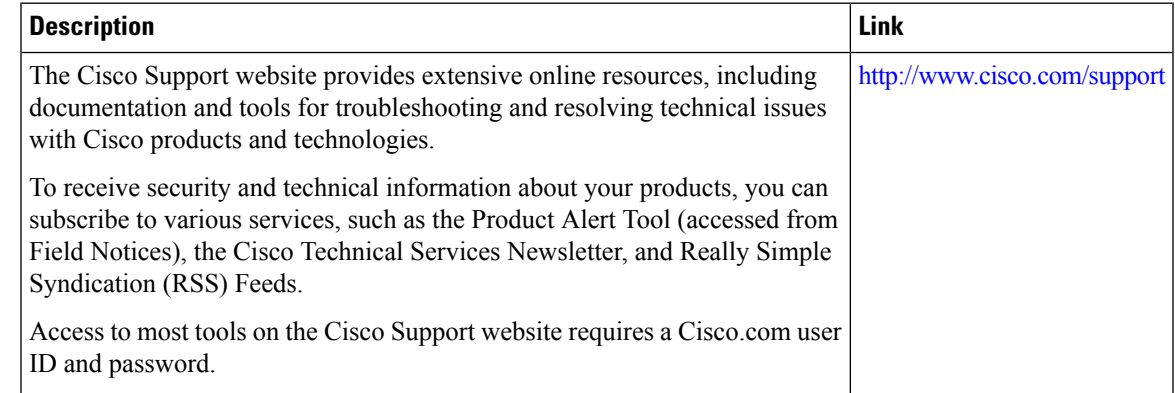

# <span id="page-8-0"></span>**Feature Information for Configuring ISG as a RADIUS Proxy in Passthrough Mode**

The following table provides release information about the feature or features described in this module. This table lists only the software release that introduced support for a given feature in a given software release train. Unless noted otherwise, subsequent releases of that software release train also support that feature.

Use Cisco Feature Navigator to find information about platform support and Cisco software image support. To access Cisco Feature Navigator, go to [www.cisco.com/go/cfn.](http://www.cisco.com/go/cfn) An account on Cisco.com is not required.

| <b>Feature Name</b>                                         | <b>Releases   Feature Information</b>                                                                                                    |
|-------------------------------------------------------------|----------------------------------------------------------------------------------------------------|
| Configuring ISG as a<br>RADIUS Proxy in<br>Passthrough Mode | Configuring the ISG as a RADIUS Proxy in Passthrough Mode<br>allows the Cisco Intelligent Services Gateway (ISG) acting as a<br>RADIUS Proxy to direct all the RADIUS traffic from the client to<br>the RADIUS server, without creating an ISG session.<br>The following commands were introduced: mode pass-thru and<br>authentication method-list list-authen. |

**Table 1: Feature Information for Configuring ISG as <sup>a</sup> RADIUS Proxy in Passthrough Mode**

 $\mathbf I$